## **Волинський національний університет імені Лесі Українки**

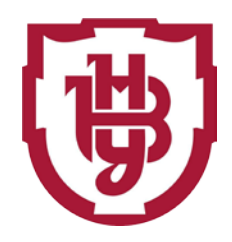

# МЕТОДИЧНІ ВКАЗІВКИ ЩОДО ВИКОНАННЯ ЛАБОРАТОРНИХ РОБІТ «ПОВІРКИ ТА ПІДГОТОВКА ДО РОБОТИ ЕЛЕКТРОННИХ ГЕОДЕЗИЧНИХ ПРИЛАДІВ» З НАВЧАЛЬНОЇ ДИСЦИПЛІНИ «Геодезія»

## ДЛЯ СТУДЕНТІВ ДЕННОЇ ТА ЗАОЧНОЇ ФОРМ НАВЧАННЯ ЗІ СПЕЦІАЛЬНОСТІ 193 – «ГЕОДЕЗІЯ ТА ЗЕМЛЕУСТРІЙ»

Луцьк 2022

УДК 528.4(076.5) ББК 26.14с51я73-5 Р 24

### *Рецензенти:*

**Павловська Т.С.** – кандидат географічних наук, доцент кафедри фізичної географії Волинського національного університету імені Лесі Українки **Мельник Ю.А.** – кандидат технічних наук, доцент кафедри будівництва та цивільної інженерії Луцького національного технічного університету

> *Рекомендовано до друку методичною радою Волинського національного університету імені Лесі Українки (протокол № 10 від21 червня 2022 р.)*

Расюн В.Л. Методичні вказівки до виконання лабораторних робіт «Повірки та підготовка до роботи електронних геодезичних приладів» з навчальної дисципліни "Геодезія"/В.Л. Расюн. – Луцьк, Волинський національний університет імені Лесі Українки, 2022. – 41 с.

У виданні розкриваються зміст, порядок і методика виконання лабораторних робіт з курсу «Геодезія».

Для студентів, аспірантів спеціальності 193 – «Геодезія та землеустрій» вищих учбових закладів.

> УДК 528.4(076.5) ББК 26.14с51я73-5 Р 24

 $©$  Расюн В.Л., 2022 Волинський національний університет імені Лесі Українки, 2022

## **ЗМІСТ**

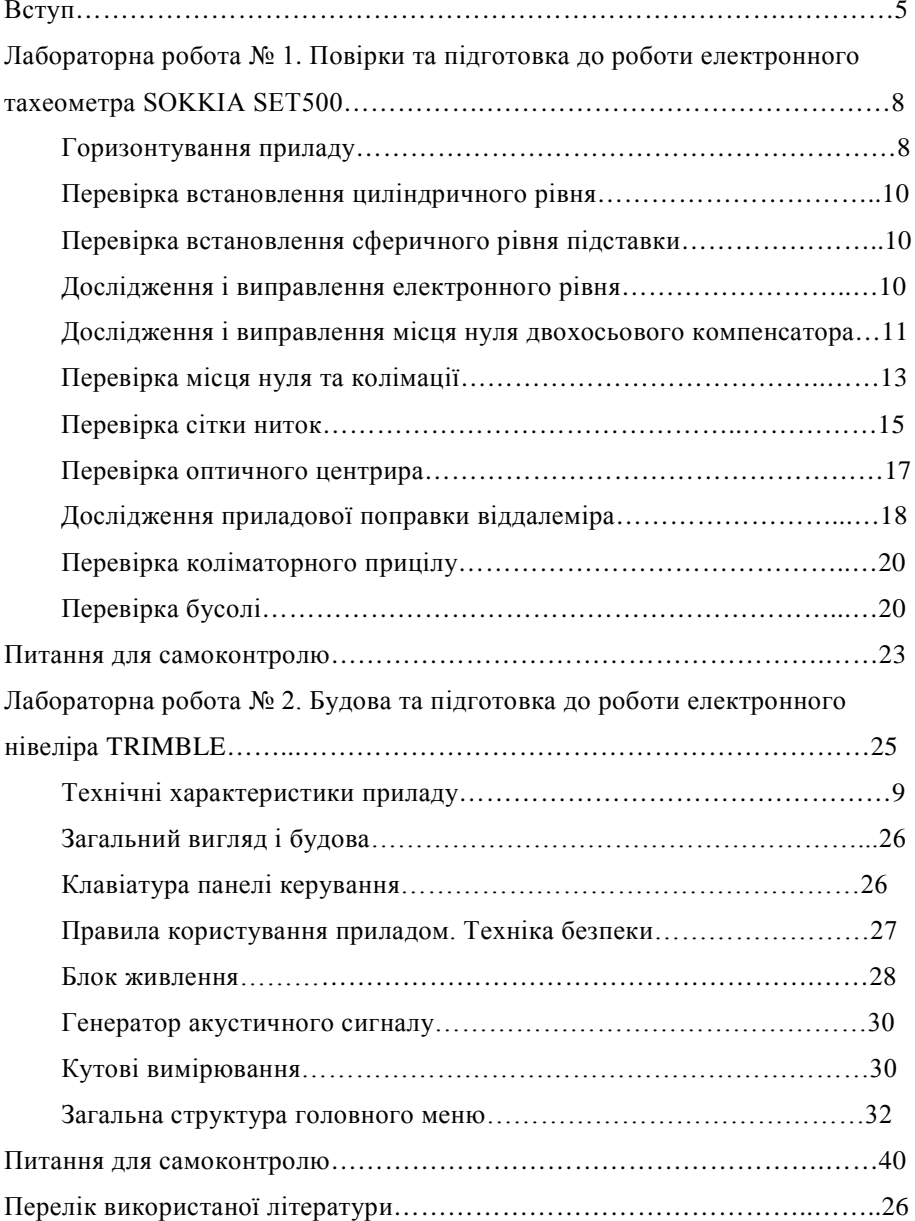

#### ВСТУП

Геодезичні роботи являють собою складову частину комплексу робіт в різних сферах народного господарства. Автоматизація геодезичних вимірювань дозволяє вирішити важливі соціальні і технічні задачі:

- підвищити точність вимірювань;

- покращити безпеку і культуру праці;

- підвищити продуктивність праці.

Компроміс між вимогами підвищення точності і зменшення часу на вимірювання можливий тільки при умові автоматизації виробництва. Під автоматизацією виробництва розуміють процес, при якому функції вимірювання і управління передаються приладам і автоматичним пристроям. Центр тяжіння діяльності людини переміщується на технічне обслуговування і аналітично -розпоряджувальні дії. В окремих умовах роботи (радіоактивність, високі температури, сильні магнітні і електричні поля) процес вимірювання необхідно проводити тільки дистанційно. А такий комплекс вимірювань можливо виконати за допомогою автоматичних пристроїв.

Предмет розглядає широке коло застосування в геодезії сучасних автоматичних вимірювальних систем і приладів та базується на знаннях фізики, оптики, електроніки, прикладних дисциплін: геодезії, геодезичних приладів, радіогеодезії і т.п. Завданням курсу є ознайомлення майбутніх інженерів геодезистів з шляхами технічної реалізації автоматизації вимірювань, особливостями експлуатації автоматичних вимірювань. Отримані знання допоможуть молодим спеціалістам в практичній діяльності на виробництві, а також в вирішенні неординарних завдань на шляху ринкових відносин.

У геодезичній практиці останніх років, в якості геодезичних вимірювальних засобів, широке застосування знайшли електронні тахеометри, призначені для автоматизованої тахеометричної зйомки і виконання інженерно - геодезичних робіт.

Електронний тахеометр – це вимірювальний інструмент, у якому конструктивно об'єднані електронний теодоліт, світловіддалемір, мікропроцесор із прикладним геодезичним програмним забезпеченням. Мікропроцесор дозволяє зберігати дані вимірів у внутрішній пам'яті і робити обробку й аналіз результатів вимірів безпосередньо в полі.

Сучасні електронні тахеометри, як правило, дозволяють вирішувати такі інженерні завдання:

- тахеометрична зйомка;

- визначення неприступних відстаней;

- визначення висот недоступних об'єктів;

- визначення дирекційних кутів;

- зворотна засічка;

- визначення тривимірних координат рейкових точок;

- винесення в натуру тривимірних координат точок;

У вдосконаленні електронних тахеометрів можна відмітити наступні основні етапи:

70-і роки XX століття - створення тахеометрів першого покоління, як приладів для кутових і лінійних вимірів в полярній системі координат, оснащених мікропроцесором.

80-і роки - створення тахеометрів з корекцією результатів вимірів для зменшення впливу випадкових і систематичних помилок, а також впливу зовнішніх умов;

90-і роки і наступні - створення електронних тахеометрів з пристроєм автоматичного наведення на точки візування (можуть задаватися лазерним променем) на основі ПЗС - матриці (відеотахеометр), з вимірами дальності без застосування спеціальних оптичних відбивачів, з помилками в діапазоні 2-20 мм на відстанях до 150 м, з можливістю вільного вибору точок стояння приладу і об'єднання двох тахеометрів у вимірювальну систему, пов'язаних комплексом на базі ЕОМ. Використання обчислювальних пристроїв дозволило

спростити конструкцію тахеометрів, понизити вимоги до оптико - механічних вузлів, істотно спростити порядок проведення вимірів.

Сучасні електронні тахеометри відрізняються повною автоматизацією вимірів і обчислень, можливістю складати і оновлювати цифрові карти і плани, компактністю, малою споживаною потужністю. Підключення реєструючого пристрою або наявність вбудованих ЕОМ забезпечують автоматизацію усіх процесів: відлік відстаней; попередня обробка інформації до отримання координат точок або інших величин; видача результатів на дисплей і в накопичувач, передача їх по радіоканалу в призначені місця; облік залишкового нахилу вертикальної осі приладу і помилки ексцентриситету лімба при односторонньому відліку; введення поправок за метеоумови; обробка інформації для отримання координат точок; обробка інформації для отримання цифрової карти або плану ділянки місцевості. У конструкції одних електронних тахеометрів враховуються виміри кутів (напрямів) при двох положеннях круга, в інших вимірюються кути при одному положенні круга при цьому система вбудованих датчиків компенсує виниклі при цьому погрішності. Зорова труба тахеометрів моноблочного типу конструктивно поєднана з приймально-передавальною системою далекомірної частини. Наявність вбудованих в прилади електронних рівнів дозволяє автоматично враховувати нахил вертикальної осі обертання.

Практично усі провідні зарубіжні фірми, що традиційно спеціалізуються на розробці і випуску оптико - механічних і оптико електронних геодезичних приладів, представляють на світовий ринок електронні тахеометри різної конструкції і призначення. Серед цих фірм слід зазначити фірми: Carl Zeis (Німеччина), Leica AG (Швейцарія), Topcon і Sokkia (Японія) та ін.

## **Лабораторна робота № 1** ПОВІРКИ ТА ПІДГОТОВКА ДО РОБОТИ ЕЛЕКТРОННОГО ТАХЕОМЕТРА S0ККІА SЕТ 500

**Завдання***:* Виконати повірки S0ККІА SЕТ 500, та підготувати його до роботи.

*Матеріали та обладнання:* електронний тахеометр S0ККІА SЕТ 500, відбивач, штатив, зарядний пристрій, комплект батарей.

*Пояснювальний матеріал:* Перед виконанням знімання для отримання точних результатів кожний геодезичний прилад потрібно перевірити і підготувати до роботи. Основні перевірки електронних тахеометрів S0ККІА SЕТ 500, описані нижче.

### **Горизонтування приладу**

Установити вертикальну вісь приладу прямовисно можна приблизно за допомогою сферичного рівня установленого на підставці і, точно, за допомогою циліндричного (рис. 1), як звичайно, у всіх геодезичних приладах.

Точне установлення вертикальної осі прямовисно електронним рівнем виконують у такій послідовності: вмикають прилад, вибирають функцію **НАКЛ.** На дисплеї відобразиться рис. 2. Кути X та У вказують на нахил вертикальної осі, відповідно, в напрямі візирної осі зорової труби, і в напрямі горизонтальної осі приладу. Якщо бульбашка електронного рівня (рис. 2) дотикається до внутрішнього кола, то нахил вертикальної осі приладу дорівнює З'. Граничний нахил візирної осі в обох напрямах, який ще компенсується, - 3'30". Зазвичай спочатку установлюють вертикальну вісь приладу прямовисно, приблизно, після цього - точно.

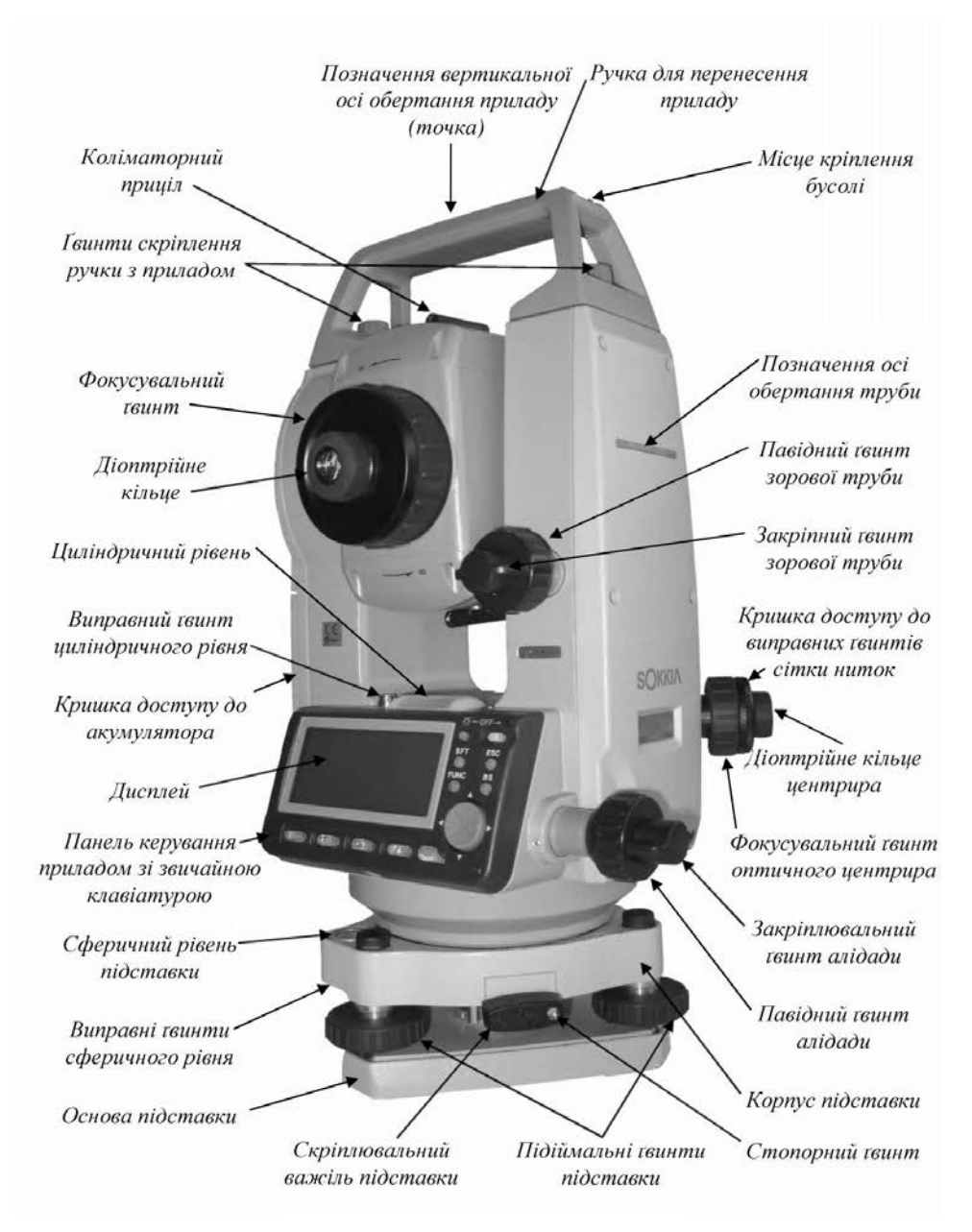

Рис. 1. Електронний тахеометр SOKKIA SET 500

#### **Перевірка встановлення циліндричного рівня**

**Умова.** *Вісь циліндричного рівня має бути перпендикулярна до вертикальної осі обертання приладу.*

Виконують перевірку, як звичайно, у всіх геодезичних приладах. Якщо бульбашка циліндричного рівня після обертання алідадної частини приладу на 180° не на середині, то виправлення виконують виправним Гвинтом циліндричного рівня (рис. 1), посуваючи бульбашку на половину відхилення до середини. Якщо виправний Гвинт обертати за ходом годинникової стрілки, то бульбашка рівня рухатиметься до Гвинта, і навпаки.

### **Перевірка встановлення сферичного рівня підставки**

**Умова.** *Вісь сферичного рівня підставки має бути паралельна до вертикальної осі обертання приладу.*

Встановлюють вертикальну вісь приладу за допомогою перевіреного циліндричного чи електронного рівнів прямовисно. Бульбашка сферичного рівня має бути на середині. Якщо вона не на середині, то виправними гвинтами сферичного рівня підставки (рис. 1), установлюють бульбашку сферичного рівня на середину. Під час виправлення спочатку попускають (викручують) виправний гвинт, розташований ближче до бульбашки, а тоді один чи два інших виправні гвинти з протилежного боку бульбашки.

### **Дослідження і виправлення електронного рівня**

#### **Умова.** *Середній нахил електронного рівня має бути меншим ніж* 20".

Установлюємо якнайточніше, за допомого вивіреного циліндричного рівня, вертикальну вісь приладу прямовисно. Вмикаємо прилад і на сторінці вимірювань вибираємо функцію **НАКЛ.** На дисплеї відобразяться (рис. 2). Відлічуємо нахил електронного рівня по осях X і У. Наприклад: X = - 0'03" і У= + 0'05". Обертаємо алідадну частину, наближено, на 180°. Ще раз відлічуємо компенсатор, наприклад:  $X = +0'23''$  і  $Y = -0'25''$ . Обчислюємо середнє значення  $X_{cen} = -010"$  і  $Y_{cen} = +0'$  10". Якщо будь-яке зі середніх значень менше ніж 20", то перевірка виконується. Якщо більше ніж 20", то електронний рівень виправляють так, як описано у наступній *перевірці місця нуля компенсатора.*

Якщо бульбашка зовнішнім краєм торкається внутрішнього кола, то нахил вертикальної осі приладу дорівнює 3'.

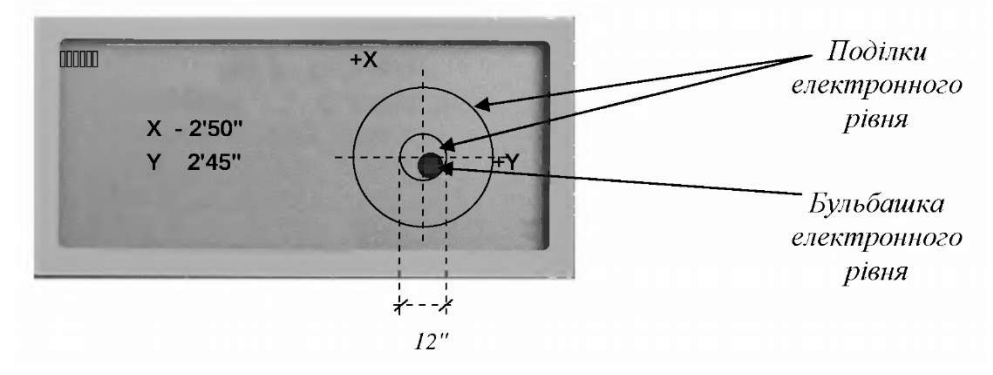

Рис. 2. Електронний рівень

**Дослідження і виправлення місця нуля двох осьового компенсатора**

**Умова.** *Середні значення величин X та У місця нуля компенсатора мають бути у межах* 400 ± 30.

Установлюємо якнайточніше, за допомого вивіреного циліндричного рівня, вертикальну вісь приладу прямовисно. Установлюємо відлік горизонтального круга 0°. Для цього двічі натискаємо функціональну клавішу **УСТ\_0.**

У меню **Конфигурация** вибирають пункт **Константы прибора.** На дисплеї відобразиться рис. 3.

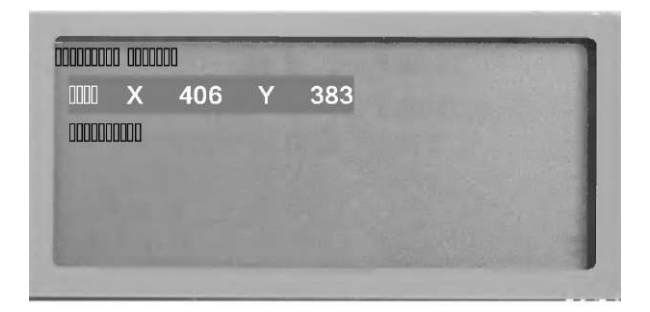

Рис. 3. Перевірка місця нуля компенсатора

Входимо у рядок **Комп.** На дисплеї відобразиться рис. 4а*.*

Записуємо нахил вертикальної осі  $X_1 = +0°00'12"$  і  $Y_1 = -0°00'05"$ . Обертаємо верхню частину приладу на 180°. Відлік  $\Gamma \mathbf{y}_{\Pi} (\Gamma \mathbf{y}_{\Pi})$  дорівнюватиме 180°00'00". Знову записуємо дані нахилу вертикальної осі  $X_2 = -0°00'06''$  і  $Y_2 =$  $+$  0°00'15". Обчислюємо середнє значення нахилу вертикальної осі  $X_{cen}$  =  $+0°00'09"$  і  $V_{cen}$  -  $+0°00'10"$ . Якщо будь-яке зі середніх значень менше ніж 20", то виправлення не потрібне. Завершуємо перевірку натисканням клавіші **ЕSС.**  Якщо бодай одне зі середніх значень понад 20", то запам'ятовуємо дані нахилу вертикальної осі  $X_2$  і  $Y_2$ , натисканням клавіші Да. На дисплеї відобразиться рис. 4, *б.*

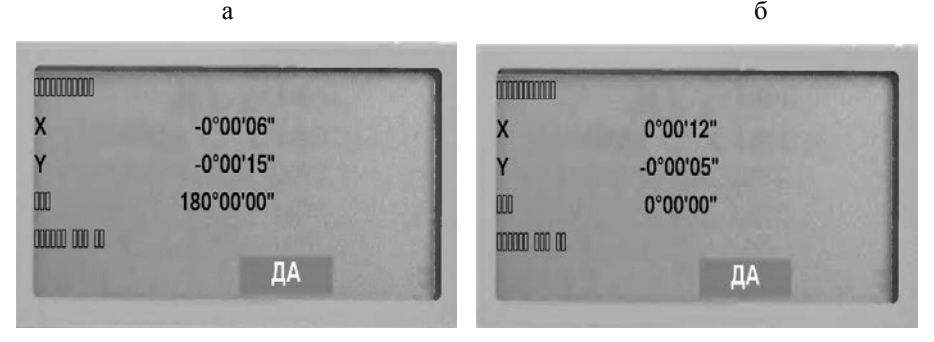

Рис. 4. До перевірки місця нуля компенсатора

Обертаємо верхню частину приладу на 180°. Відлік  $\Gamma \mathbf{y}_{\Pi}$  ( $\Gamma \mathbf{y}_{\Pi}$ ) дорівнюватиме 0°00'00". Ще раз запам'ятовуємо результати нахилу вертикальної осі натисканням клавіші **Да.** На дисплеї відобразиться рис. 5.

**DRAMADONAL DODODO**  $\mathbf{x}$ 406 Y 383 **nonon**  $\mathsf{x}$ 415 390 Y HET ДА

Рис. 5. Результат перевірки місця нуля компенсатора

Якщо обидві величини X і У у рядку **Новый** у межах 400 ± 30, натискаємо клавішу **Да** для оновлення у пам'яті приладу місця нуля компенсатора. Після натискання відобразиться дисплей **Константы прибора**  (рис. 3). Якщо ж значення X і У є більші ніж 400  $\pm$  30, натискають клавішу **НЕТ** і ще раз виконують, як описано вище, перевірку. Якщо після двох-трьох повторень перевірки значення X<sub>cep</sub> **V**<sub>cep</sub> виходять за межі 20", то прилад відправляють на ремонт у майстерню.

#### **Перевірка місця нуля та колімації**

**Умова.** *Місце нуля та колімація не мають перевищувати відповідно* 60" *та* 20".

Перевірку місця нуля та колімації виконують одночасно. У меню **Конфигурация** вибирають пункт **Константы прибора.** На дисплеї відобразиться рис. 3.

Входимо у рядок **Коллимация.** На дисплеї відобразиться рис. 6, *а.*

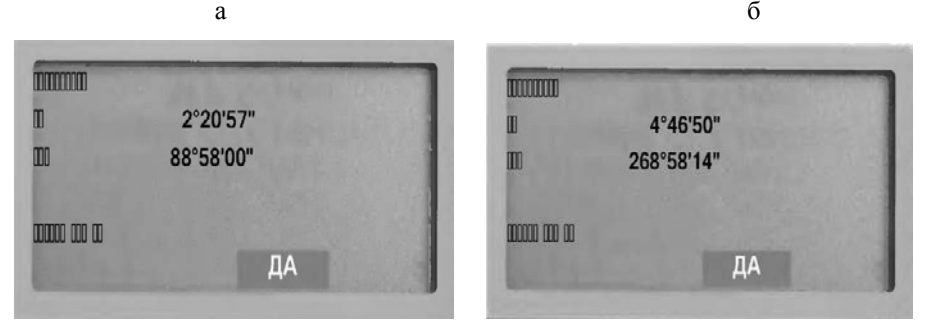

Рис. 6. До перевірки місця нуля та колімації

Спрямовуємо, з кругом ліворуч, центр сітки ниток на точку, розташовану на відстань не менше ніж 400 м, приблизно на висоті приладу. Підтверджуємо відображені на дисплеї відліки горизонтального і вертикального кругів натисканням клавіші **Да.** На дисплеї відобразиться рис. 6, *б.* Спрямовуємо центр сітки ниток на вибрану точку з кругом праворуч. Знову підтверджуємо відліки натисканням клавіші **Да.** На дисплеї відобразиться рис. 7.

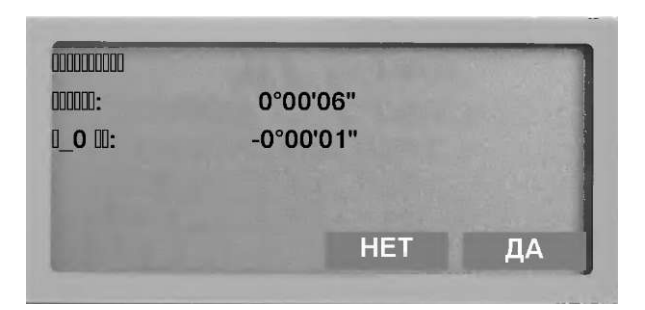

Рис. 7. Результат перевірки місця нуля та колімації

Для запам'ятовування результатів перевірки місця нуля та колімації натискаємо клавішу **Да.** Якщо натискаємо клавішу **Нет,** то в пам'яті тахеометра залишаться попередньо введене значення місця нуля та колімації.

В обох випадках після натискання клавіш **Да** або **Нет** на дисплеї відобразиться рис. 3.

За неправильного визначення місця нуля або колімації на дисплеї відобразиться повідомлення про недопустиму величину місця нуля чи колімації (рис. 8).

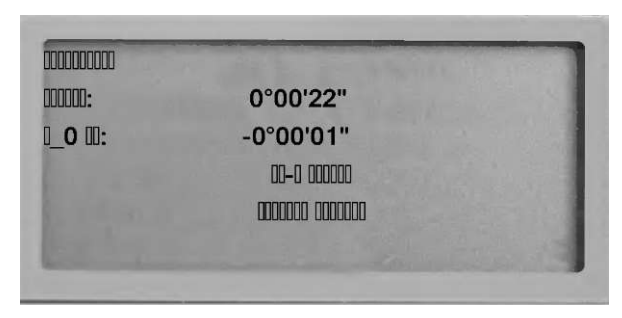

Рис. 8. Повідомлення про недопустиму величину колімації чи місця нуля

Таке повідомлення відображається на дисплеї, якщо величина колімації більша за 20", або місце нуля більше за 60". У такому разі натискають будь-яку клавішу. На екрані відобразиться рис. 3. Перевірку повторюють. Якщо після виконання перевірки декілька разів величина колімації чи місця нуля перевищує вищевказані допуски, то прилад віддають у ремонт.

Уведені результати перевірки враховуватиме прилад у подальших вимірюваннях.

### **Перевірка сітки ниток**

*Умова 1. Вертикальний штрих сітки ниток зорової труби, у встановленому в робоче положення приладі, для горизонтально розташованої візирної осі, має бути прямовисним.*

Для перевірки вертикальну вісь приладу установлюють прямовисно, а візирну вісь горизонтально (за відліком вертикального круга) і візують вертикальним штрихом сітки ниток на нитку виска. Вертикальний штрих сітки

ниток і нитка виска мають збігатися з точністю двох товщин штриха сітки ниток. Якщо розходження більше, то прилад віддають у ремонт.

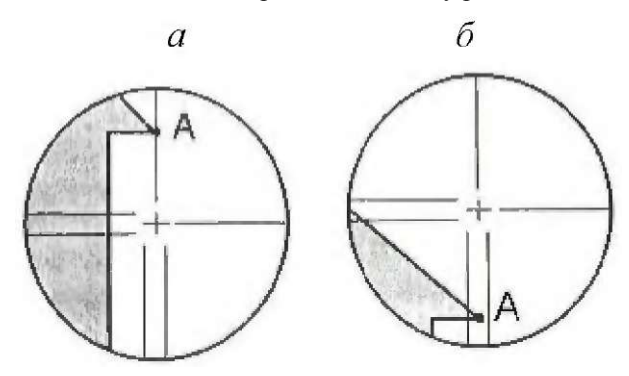

Рис. 9. Перевірка перпендикулярності сітки ниток до горизонтальної осі

Умова 3*. Центр сітки ниток зорової труби має розташовуватися так, щоби подвійні величини колімації й місця нуля не перевищували* 40".

Для перевірки вертикальну вісь приладу встановлюють прямовисно. Вибирають, приблизно на висоті приладу, візирну ціль на відстані понад 400 м. В **Условиях паблюдепий** у рядках **Компепс.** і **Коллимация** установлюють **Нет.**

Візують з кругом ліворуч на вибрану візирну ціль. Відлічують горизонтальний і вертикальний круги. Наприклад:

 $KJ_{\text{rop}} = 18^{\circ}34'00''$ ;

 $KJ_{\text{rebr}} = 90^{\circ}30'20''$ ;

Візують з кругом праворуч на вибрану візирну ціль. Відлічують горизонтальний і вертикальний круги. Наприклад:

 $K\Pi_{\rm ron} = 198^{\circ}34'20''$ ;

 $K\Pi_{\text{rebr}} = 269^{\circ}30'00''.$ 

Обчислюють різниці відліків для горизонтального круга і суму відліків для вертикального.

 $KJ_{\text{rop}}$  -  $K\Gamma_{\text{rop}} = 180^{\circ}00'20''$ ;

 $KJ_{\text{revr}}+ K\Gamma_{\text{revr}} = 360^{\circ}00'20''$ .

Якщо різниця відліків (КЛ<sub>гор</sub> - КП<sub>гор</sub>) горизонтального і вертикального (КЛверт- КПверт, якщо установлено **Гориз ± 90)** кругів і сума (якщо установлено **Горизонт** чи **Зенит)** відліків (КЛверт+ КПверт) вертикального круга відрізняються відповідно від 180° і 360° більше ніж 40", то прилад віддають у ремонт.

Виправлення виконують переміщенням сітки ниток зорової труби на середні відліки.

#### **Перевірка оптичного центрира**

*Умова. Візирна вісь оптичного центрира має збігатися з вертикальною віссю обертання приладу.*

Установлюємо, за допомогою циліндричного чи електронного рівнів, вертикальну вісь приладу прямовисно. Установлюємо на землю в місці проектування сітки ниток оптичного центрира міліметровий папір. Відлічуємо проекцію центра сітки ниток на міліметровому папері, прийнявши за початок координат перетин найближчих грубих ліній міліметрового паперу, а за осі самі лінії (рис. 10) положення 1 ( $X_1 = 2, 2, Y_1 = 2, 6$ ). Відлічуємо горизонтальний круг. Обертаємо алідадну частину приладу (за відліками горизонтального круга) на 90°. Відлічуємо у цій самій системі координат проекцію сітки ниток на міліметровому папері (положення 2,  $X_2 = 1.7$ ,  $Y_2 =$ 3,1). Обертаємо алідадну частину приладу ще на 90°, і знову відлічуємо проекцію сітки ниток на міліметровому папері (положення 3,  $X_3 = 2.4$ ,  $Y_3$ =3,6). Ще раз обертаємо алідадну частину на 90° і відлічуємо на міліметровому папері проекцію сітки ниток (положення 4,  $X_4 = 2.7$ ,  $Y_4 = 2.9$ ).

Різниці відліків положень:

1 i 3 ( $V_1 - V_3 = 2,6 - 3,6 = -1,0$ ,  $X_1 - X_3 = 2,2 - 2,4 =$  $- 0.2$ 

та положень

2 i 4 ( $Y_2$ -  $Y_4$  = 3,1 - 2,9 = + 0,2,  $X_2$ -  $X_4$  = 1,7 -2,1 = + 1,0)

мають бути меншими 1 мм. Якщо різниці більші, то відкручуємо кришку доступу до виправних гвинтів сітки ниток, і цими гвинтами переміщаємо сітку ниток на середнє значення відліків на міліметровому папері зі всіх положень  $(X_{CEP} = 2, 2, Y_{CEP} = 3, 0)$ . Закручуємо кришку сітки ниток. Перевірку повторюємо.

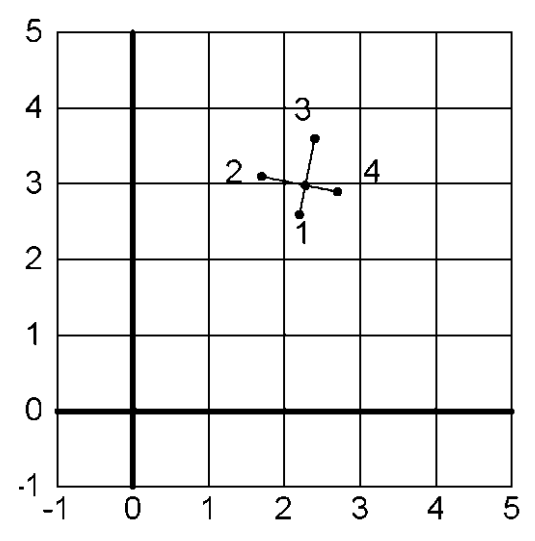

Рис. 10. До перевірки оптичного центрира

### **Дослідження приладової поправки віддалеміра**

Досліджують приладову поправку (ПП) на взірцевому базисі. На рис. 11 - цифри вгорі означають номер знака, а внизу - відстані між знаками взірцевого базиса у метрах.

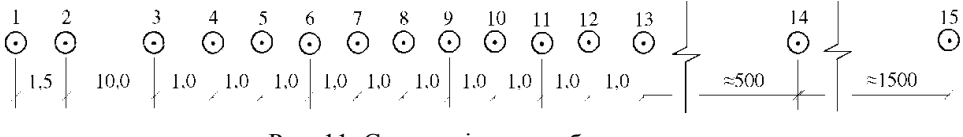

Рис. 11. Схема взірцевого базиса

Для досліджень, на знаку 1 установлюємо електронний тахеометр, а на знаках 3 - 15 відбивач.

Висоту відбивача установлюємо такою самою як і висота приладу. Висоту відбивача, якщо потрібно, змінюють адаптером висоти або, незначно, обертаючи всі три підіймальні гвинти підставки в один бік.

До початку вимірювань у функції **ДЛН** - приладову поправку установлюють такою, що дорівнює нулю.

Вимірюємо кожну нахилену (S) відстань 3-ма прийомами у режимі **ТОЧН\_Уср** з установленням кількості вимірювань 9.

Переставляємо прилад на знак 2 і ще раз так само вимірюємо кожну з відстаней.

Під час вимірювань кожної відстані на висоті приладу і відбивача, психрометром Ассмана, вимірюють температуру повітря і біля приладу атмосферний тиск. Уводимо ці дані в пам'ять приладу до початку вимірювання кожної відстані.

Записуємо виміряні відстані у табл. 1.

Використовують той самий відбивач під час визначення **ПП** і під час роботи. Для інших відбивачів **ПП** може бути іншою.

Таблиця 1

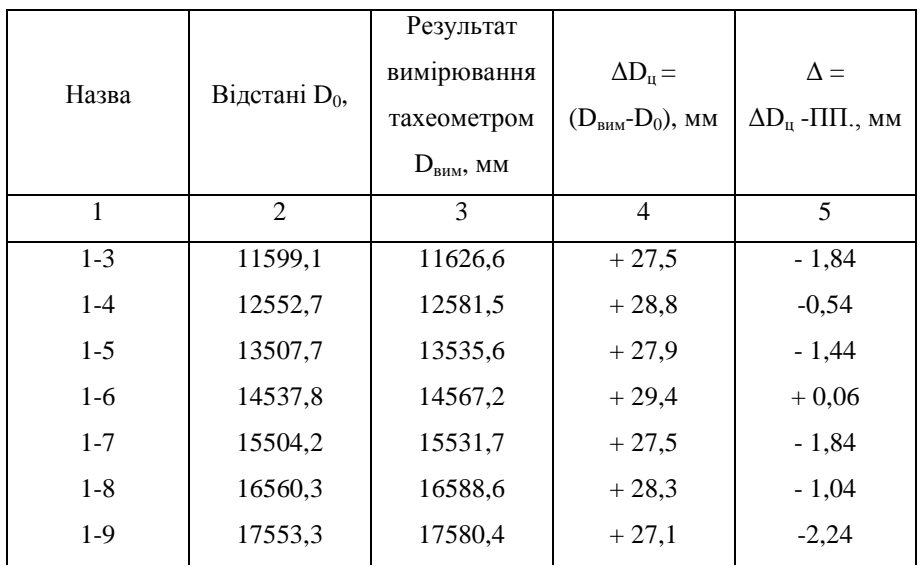

Визначення приладової поправки приладу

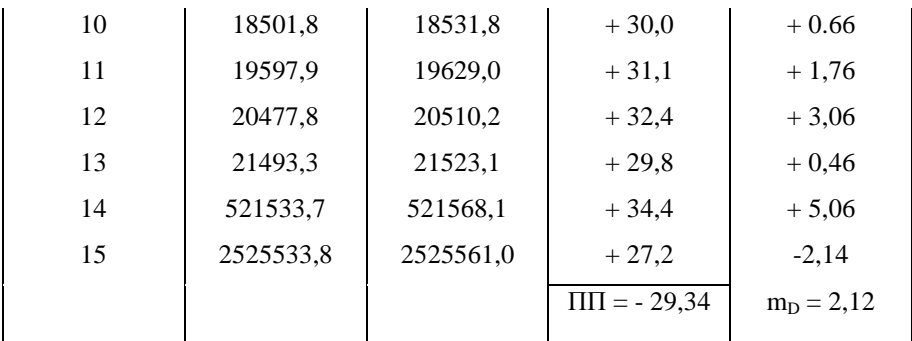

У таблиці 1:  $D_0$  - відстань між знаками виміряна з точністю більшою ніж 2 мм;  $D_{\text{num}}$  - виміряна тахеометром похила відстань з уведеною поправкою за атмосферні умови.

Середнє зі значень 4 стовпчика і є **НН1**.

Визначивши так само **НН<sup>2</sup>** із 2-го знака, обчислюємо середнє значення **НН = (НН<sup>1</sup> + НН2)/2** і вводимо його у пам'ять приладу.

За визначеними різницями Δ =ΔDц –**ПП** (табл. 1, ст. 5) обчислюють середню квадратичну похибку вимірювання лінії цим тахеометром. У наведеному прикладі для вимірювань з одного знака середня квадратична похибка вимірювання відстані дорівнює 2,12 мм.

### **Перевірка коліматорного прицілу**

#### *Умова. Вісь коліматорного прицілу має бути паралельна візирній осі.*

Візуємо зоровою трубою на чітко видну неозброєним оком точку. Кінець стрілки коліматорного прицілу має проектуватися на спостережувану точку. Якщо не проектується, то попускаємо гвинти, якими приціл кріпиться до зорової труби, і, підставляючи між ним і трубою алюмінієву фольгу й обертаючи його, добиваємося збігання стрілки зі спостережуваною точкою. Закріплюємо попущені гвинти.

### **Перевірка бусолі**

*Умова. Стрілка бусолі має бути добре намагнічена і мати достатню чутливість.*

Установлюємо південний кінець стрілки бусолі на середину бісектора обертанням алідадної частини наближено, а навідним гвинтом алідади - точно. Відлічуємо горизонтальний круг. Обертають декілька разів навідний гвинт алідади і знову встановлюємо вістря стрілки на середину бісектора. Ще раз відлічуємо горизонтальний круг. Так роблять декілька разів. Різниця відліків горизонтального круга після кожного установлення і є чутливістю бусолі.

Для перевірки намагніченості стрілки підносимо до стрілки бусолі залізний предмет і виводимо її з рівноваги. Після припинення дії на стрілку заліза стрілка бусолі має установитися на середині бісектора.

#### *Порядок виконання лабораторної роботи*

- 1. Отримуємо з геокамери тахеометр, марку з відбивачем і підставкою, віху і два штатива.
- 2. Встановлюємо штатив. Розставляємо ніжки і підносимо їх на необхідну висоту. Верхня частина головки штатива повинна бути горизонтальною.
- 3. Виймаємо з футляра тахеометр, запам'ятавши його розташування і закріпити його за допомогою станового гвинта на штативі.
- 4. Прикріплюємо до тахеометра бусоль і перевіряємо її.
- 5. Виймаємо з футляра марку з відбивачем і підставкою, запам'ятавши її розташування, і закріплюємо її за допомогою станового гвинта на другий штатив.
- 6. Горизонтуємо прилад і марку з відбивачем на підставці.
- 7. Перевіряємо циліндричний рівень на приладі й підставці з відбивачем. Встановлюємо циліндричні рівні в робочі положеня. Результати проведення перевірки описуємо у лабораторних зошитах.
- 8. Виводимо сферичні рівні підставок тахеометра і підставки з відбивачем. Встановлюємо сферичні рівні в робоче положення.

Результати проведення перевірки описуємо у лабораторних зошитах.

- 9. Виконуємо дослідження електронного рівня тахеометра. Вводимо поправку електронного рівня в тахеометр. Результати проведення перевірки описуємо у лабораторних зошитах.
- 10. Виконуємо дослідження місця нуля двохосьового компенсатора. Виправляємо місце нуля двохосьового компенсатора. Результати проведення перевірки описуємо у лабораторних зошитах.
- 11. Перевіряємо місце нуля та колімації. Виконуємо необхідні поправки. Результати проведення перевірки описуємо у лабораторних зошитах.
- 12. Перевіряємо сітку ниток. Виправляємо, якщо потрібно, розташування сітки ниток. Результати проведення перевірки описуємо у лабораторних зошитах.
- 13. Перевіряємо оптичний центрир. Якщо потрібно, виправляємо розташування цілі в оптичному центрирі. Результати проведення перевірки описуємо у лабораторних зошитах.
- 14. Для дослідження приладової поправки віддалеміра тахеометр і відбивач потрібно розташувати на базисі. Проводимо пробні виміри, як зазначено в наших методичних рекомендаціях. Вираховуємо приладову поправку. Результати проведення перевірки описуємо у лабораторних зошитах.
- 15. Перевіряємо, чи виконується основна умова перевірки бусолі, й вираховуємо її похибку. Результати проведення перевірки описуємо у лабораторних зошитах.
- 16. Здаємо прилади в геокамеру.
- 17. Оформляємо результати лабораторної роботи в зошиті з лабораторних робіт.
- 18. Здаємо оформлену лабораторну роботу.

### *Питання для самоконтролю*

- 1. Основні осі тахеометра.
- 2. Основні геометричні умови.
- 3. Що таке горизонтування приладу?
- 4. Як виконуються горизонтування приладу?
- 5. Яка основна умова встановлення циліндричного рівня?
- 6. Як виконують дослідження і встановлення циліндричного рівня?
- 7. Яка основна умова встановлення сферичного рівня підставки?
- 8. Як виконують дослідження і встановлення сферичного рівня підставки?
- 9. Яка основна умова встановлення електронного рівня?
- 10. Як виконують дослідження і встановлення електронного рівня?
- 11. Яка основна умова дослідження і виправлення місця нуля двохосьового компенсатора?
- 12. Як виконують дослідження і виправлення місця нуля двохосьового компенсатора?
- 13. Яка основна умова перевірки місця нуля та колімації?
- 14. Як перевірити місце нуля та колімації?
- 15. Які основні умови перевірки сітки ниток?
- 16. Як перевіряють сітку ниток?
- 17. Яка основна умова перевірки оптичного центрира?
- 18. Як перевіряють оптичний центрир?
- 19. Описати порядок проведення дослідження приладової поправки віддалеміра.
- 20. Яка основна умова перевірки колімаційного прицілу?
- 21. Як перевіряють колімаційний приціл?
- 22. Яка основна умови перевірки бусолі?

### **Лабораторна робота № 2**

## БУДОВА ТА ПІДГОТОВКА ДО РОБОТИ ЕЛЕКТРОННОГО НІВЕЛІРА TRIMBLE

**Мета роботи:** вивчити будову цифрового електронного нівеліра **Trimble** 

**Обладнання, матеріали необхідні для виконання лабораторної роботи:** цифровий електронний нівелір Trimble, штатив, нівелірні рейки, журнали електронного нівелювання.

**Пояснювальний матеріал:** Цифрові нівеліри TRIMBLE - електронні нівеліри третього покоління з автоматичною реєстрацією результатів вимірювань, механічним компенсатором, програмним забезпеченням. Принцип вимірювання ґрунтується на цифровому опрацюванні зображення і забезпечує високу надійність і ефективність. Результати вимірювань висвітлюються на дисплеї. Вони можуть бути записані в пам'ять Trimble і передані на комп'ютер.

За допомогою нівелірів Trimble можна розв'язувати різні задачі нівелювання простішим, швидшим і ефективнішим способом, ніж звичайними нівелірами.

## **ТЕХНІЧНІ ХАРАКТЕРИСТИКИ TRIMBLE**

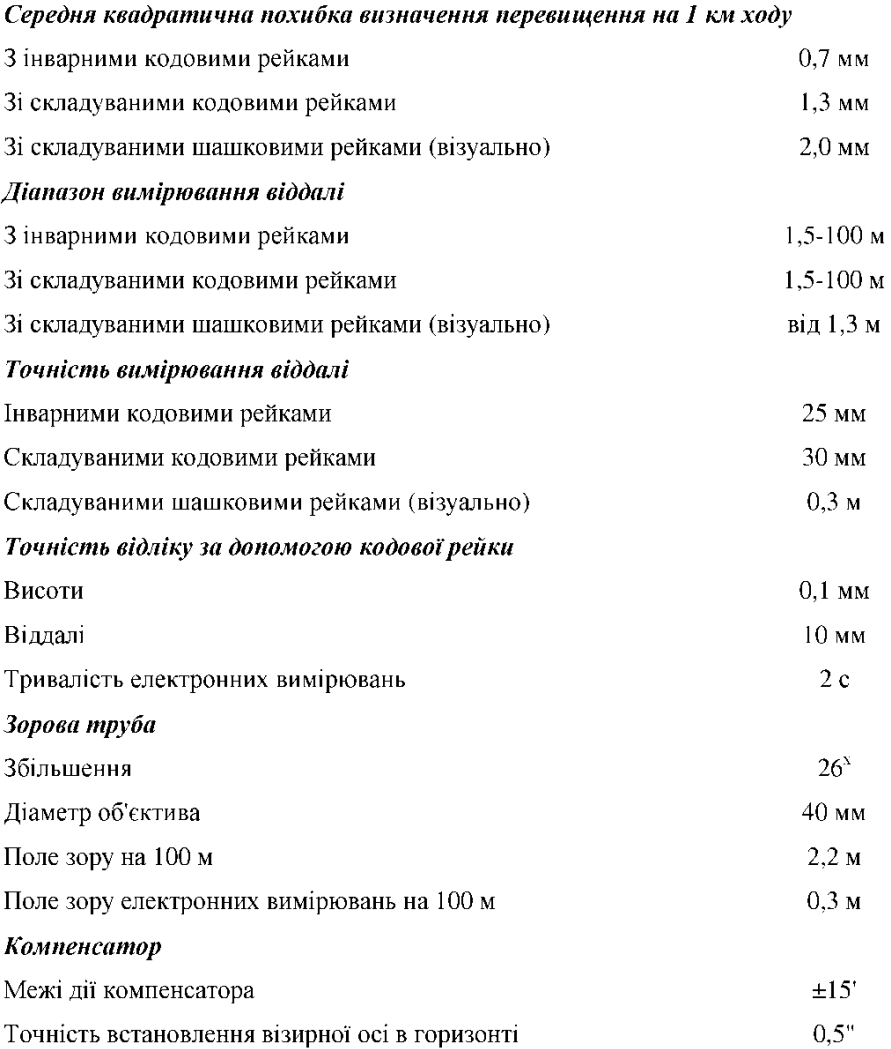

### **ЗАГАЛЬНИЙ ВИГЛЯД І БУДОВА ПРИЛАДУ**

- 1 телескопічний об'єктив із сонцезахисною блендою:
- 2 фокусувальний гвинт (кремальєра):
- 3 кнопка увімкнення процесу вимірювання;
- 4 безкінечний навілний гвинт:
- 5 кутомірний круг;
- $6 -$ місце для плати РСМСІА (плата є у нівелірів DiNi 12.12 Т).

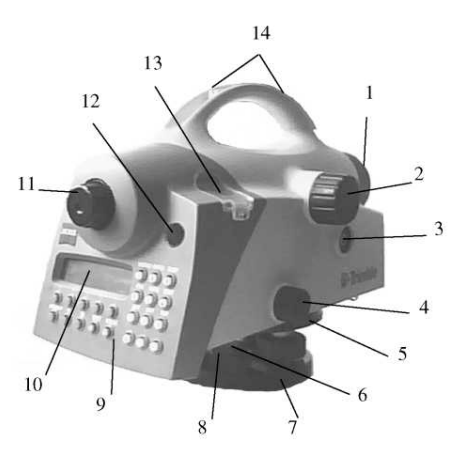

7 - підставка нівеліра з

піліймальними гвинтами:

8 - скріплювальний гвинт;

9 - клавіатура:

10 - дисплей;

11 - окуляр з діоптрійним кільцем;  $12 - B$ **ikho** лля спостереження сферичного рівня;

13 - вікно для виправлення та спостереження сферичного рівня;  $14 - \pi$ риціл (візир).

*Рис. 12. Будова цифрового нівеліра Trimble*

### **Клавіатура панелі керування нівеліром**

Клавішами, розташованими під дисплеєм, можна підтверджувати чи змінювати функції, які висвічуються на дисплеї.

Клавіші на правій частині панелі керування використовуються для виконання додаткових функцій, після завершення яких прилад повертається до попередньо вибраної програми спостережень. Якщо функції не можуть бути виконані в певний час, то натиснення на клавіші ігнорується. Знакові та цифрові клавіші активні тільки під час введення даних. У цьому випадку інші

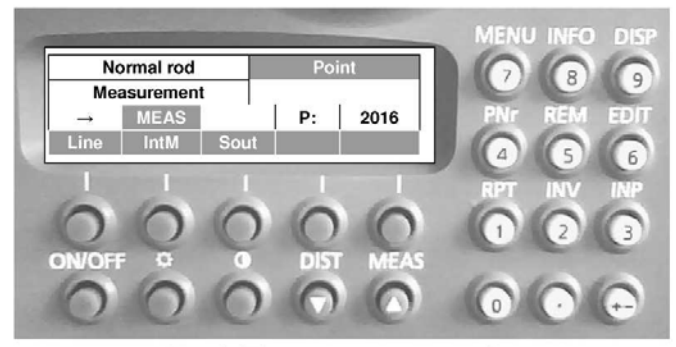

Рис. 2. Панель керування приладу

Функційні значення клавіш панелі керування (на рис. 2, підписані над клавішами) подані в таблиці.

Таблиня

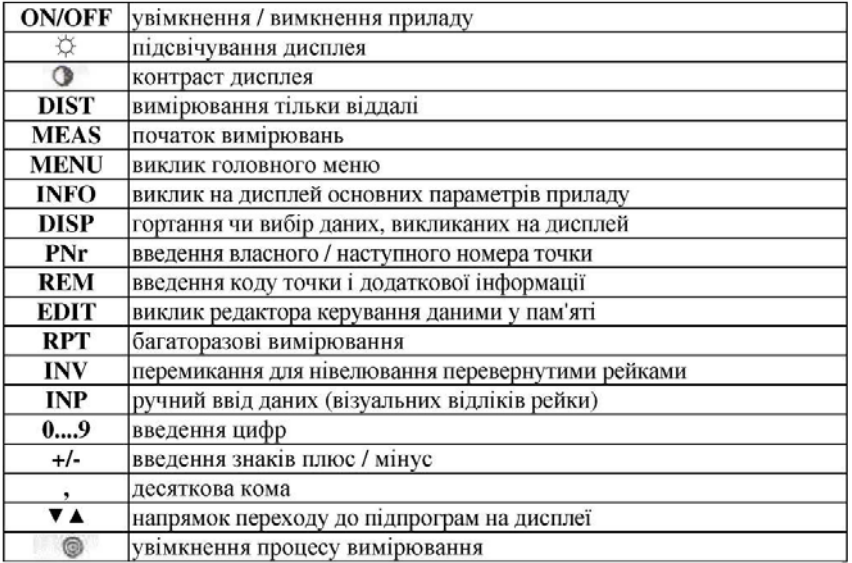

### **Правила користування приладом**

- Забороняється ремонтувати прилад самостійно.
- Спрямовувати зорову трубу на Сонце.
- Використовувати прилад у вогненебезпечних приміщеннях.
- Використовуйте прилад лише за призначенням згідно з інструкцією.

• У процесі нівелювання дотримуйтесь правил дорожнього руху.

• Міцно встановлюйте ніжки штатива, щоб запобігти падінню приладу від необережного руху або сильного вітру.

• Встановлювати нівелір на штативі можна, лише надійно прикрутивши підставку нівеліра до головки штатива скріплювальним гвинтом.

• Заборонено: робота біля електроенергетичних об'єктів (залізниць, повітряних ліній електропередач, трансформаторних станцій тощо) є небезпечна для вашого життя. Цей ризик не залежить від матеріалу рейки (алюміній чи деревина). Тому необхідно ознайомитись з технікою безпеки роботи на цих об'єктах.

• Не користуйтесь приладом у дощову погоду. Під час перерви між спостереженнями витріть нівелір насухо і накрийте захисним чохлом.

• Не виконуйте вимірювання в грозу.

• Вийміть батарею, якщо довго не використовуватимете прилад.

• Перед кожним використанням приладу виконайте перевірку сферичного рівня. Після довгого транспортування, падіння або будь-яких механічних пошкоджень (ударів) переконайтесь, що прилад знаходиться в належному робочому стані.

• Заборонено: використовувати прилад, якщо він вологий і не замінюйте в цьому випадку батарею.

• Заборонено: використовувати несправні штекери і пошкоджені кабелі.

#### **Блок живлення**

Trimble укомплектований пристроєм керування силовими ресурсами і рідинно- кристалічним графічним дисплеєм, тому він споживає мало енергії. Заміняють батарею залежно від її стану приблизно через 1 тиждень у режимі спостережень, приблизно 800-1000 вимірювань в день, або від її віку.

Клавішею ON/OFF (рис. 2) увімкнути нівелір.

На дисплеї приладу висвітиться інформація, яка показана на рис. 2.

• Клавішею INFO (рис. 13) викликають інформацію про стан батареї.

Схематично ємність батареї буде зображена у правому верхньому куті дисплея

(рис. 14). Затемнена частина відповідає відсотковому стану зарядженості батареї.

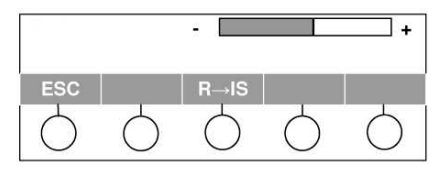

Рис. 14. Інформація про стан батареї

Коли батарея розрядилась, на дисплеї з'явиться повідомлення change battery (заміна батареї).

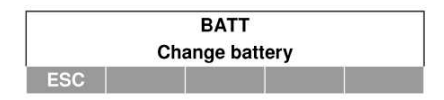

Рис. 15. Інформація про стан батареї

Після такого повідомлення можна виконати ще декілька вимірювань, але бажано замінити або зарядити батарею.

Для повернення до останньої вибраної програми (початку вимірювань) натискають на клавішу з написом Esc на дисплеї. Повідомлення про необхідність заміни батареї буде з'являтись на дисплеї з інтервалом 10 с.

Під час заміни батареї прилад має бути вимкненим. Для заміни батареї (рис. 4) необхідно натиснути на два затиски 1, які розташовані на корпусі приладу, і вставити чи вийняти блок живлення 3. Під час заміни батареї необхідно бути обережним, оскільки під час натискання на затиски блока живлення батарея 3 може випасти з гнізда 2.

Електричні й термомеханічні запобіжники захищають прилад і батарею під час роботи, а також батарею в процесі її заміни.

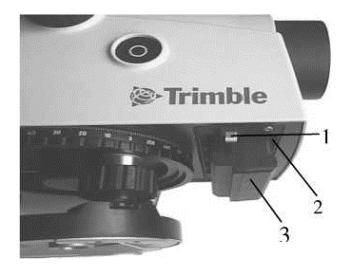

Рис. 16. Заміна батареї

### **Генератор акустичного сигналу**

Дуже короткий сигнал генерується у разі натискання клавіші, тобто підтвердження функцій, а також, як попереджувальний сигнал відповідного повідомлення на дисплеї.

Короткий сигнал інформує про завершення операції, наприклад, вимірювання.

Довгий сигнал вказує на помилки у роботі, системні повідомлення і застереження.

Активізувати і деактивізувати акустичний сигнал можна у програмі **SET INSTR. PARAM** головного меню під час встановлення параметрів приладу.

### **Кутові вимірювання**

Нівеліром Trimble можна вимірювати напрямки, використовуючи кутомірний горизонтальний круг з ціною поділки 1° (рис. 17).

Поділки на крузі оцифровані через 10°. Відліковим пристроєм тут є індекс,

який дає можливість відлічувати круг із точністю до 0,1°.

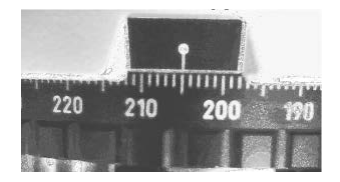

Рис. 17. Кутомірний горизонтальний круг

### **Огляд головного меню**

До початку вимірювань установлюють відповідні параметри у головному меню Trimble.

Для цього клавішею ON/OFF вмикають прилад.

Після увімкнення нівеліра на дисплеї на мить висвітиться:

Потім на дисплеї висвітиться те, що зображено на рис. 2.

**Normal rod measurement** - вимірювання нормальними рейками (прямими, не перевернутими):

**MEAS** - вимірювання;

**Point** - точка;

**Р: 2016** - номер точки;

**Line** - початок вимірювань у нівелірному ході;

**IntM** - перехід у меню вимірювань проміжних точок;

**Sout** - перехід у меню винесення точок на місцевість.

Якщо потрібно, то відповідними клавішами підсвічують ф і встановлюють контрастність зображення на дисплеї.

Далі натискають клавішу MENU. На дисплеї (рис. 6) висвічуються три пункти головного меню із п'яти (завжди висвічуються 2, 3 і 4 пункти головного меню).

- 1. **INPUT**  установлення параметрів нівелювання;
- 2. **ADJUSTMENT** перевірка;
- 3. **DATA TRANSFER**  передача параметрів;
- 4. **SET REC. PARAM** установлення параметрів запису даних;
- 5. **SET INSTR. PARAM** установлення параметрів приладу.

### **ЗАГАЛЬНА СТРУКТУРА ГОЛОВНОГО МЕНЮ**

### 1 Input

- 1 max. sighting distance
- 2 min. sighting height
- 3 max ststion difference
- 4 refraction coefficient
- 5 Addition constant (offset)

### 2 Adjustment (current values? Status of II. refraction and earth curvature)

- 1 Forsner method
- 2. Nabauer method
- 3 Kakkamaki method
- 4 Japanese method

### 3 Data transfer

- 1 Interface 1
	- 1 DINI® --> Peripheral unit 2 Peripheral unit -> DINI®
		- 3 Parameter setting
- see Interface 1 2 Interface 2
- 3 PC DEMO
- 4 Update / Service
	- 1 IMEM Initialization
	- 2 Update DINIv

### 4 Setting of recording

- 1 Recording data
	- 1 Remote control
	- 2 Recording
	- 3 Recording data
	- 4 PNO increment
- 2 Parameter setting
	- 1 Format
	- 2 Protocol
	- 3 Baudrate
	- 4 Parity
	- 5 Stop bits
	- 6 Time out
	- 7 Line Feed

### 5 Instrument setting

- 1 Heught un
	- 2 INP function
	- 3 Display L
	- 4 Shut off
	- 5 Acoustic signal
- 6 language
- **І.** Установлення параметрів.
- 1. Макс. віддаль вимірювань.
- 2. Мінім. висота візування.
- 3. Мкс. різниця перевищення у прийомах.
- 4. Коефіцієнт рефракції.
- 5. Додаткові сталі (п'ятка рейки).

#### **Основня**  $n$ enebin $\kappa$ a (ввелення поправок за рефракцію і кривизну Землі).

- 1. Метод Фйорстнера.
- 2. Метол Небаvера.
- 3. Метод Куккамякі.
- 4. Японський метол

### Ш. Перелача ланих.

- 1. Інтерфейс 1.
	- DiNi -> периферійні пристрої.
	- Периферійні пристрої —> DiNi.
	- Встановлення параметрів передачі.
- 2. Інтерфейс 2. лив інтерфейс 1.
- 3. Зображення дисплея на РС.
- 4. Оновлення / Обслуговування.
	- Ініціалізація пам'яті DiNi.
	- Оновлення програмного
- забезпечення DiNi.

### IV. Установлення параметрів запису.

- 1. Запис даних.
	- Дистанційне керування.
	- $-3a$ пис.
	- Тип даних.
	- Приріст № точок.
- 2. Установлення параметрів передачі.
	- Формат даних.
	- Протокол передачі даних.
	- Швидке передавання даних.
	- Парність рядка.
	- Стопові біти.
	- $\Pi$ ayза.
	- Перев. рядка.

### V. Установлення параметрів приладу.

- 1. Одиниці вимірювань.
- 2. Одиниці величин, що вводять.
- 3. Дискретність відліку.
- 4. Вимкнення приладу.
- 5. Звуковий сигнал.
- 6 Mora

Після увімкнення нівеліра і натискання на клавішу MENU кнопками, що розташовані піл стрілками вибирають потрібний пункт.

Вибраний рядок головного меню чи підменю на дисплеї буде затемнений.

Підтверджують намір увійти в цей пункт кнопкою, що розташована під YES. Після натискання на клавішу під YES на дисплеї висвічуються підпункти чи параметри цих пунктів.

Так, для пункту 1 INPUT головного меню висвітиться три із п'яти параметрів.

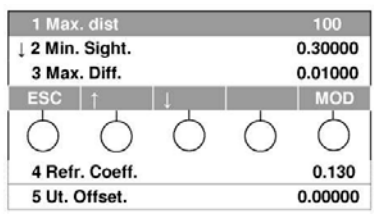

Рис. 18. Параметри пункту INPUT головного меню

INPUT встановлює параметри, необхідні під час виконання нівелювання, вимірюванні висот точок і віддалей до рейки, а також для забезпечення автоматичного контролю параметрів і попередження про помилкові вимірювання.

Клавішами, розташованими під стрілками, вибираємо необхідний параметр, який можна приймати або змінювати.

Max. dist. - максимальна віддаль візування, яку можна змінювати в межах 10-100 м (якщо задати нуль, то віддаль не контролюється).

Якщо параметр відповідає вимогам, то клавішами, розташованими під стрілками переходимо до наступного параметра.

За необхідності зміни параметра, натискаємо на кнопку, розташовану під **MOD**.

У наведеному прикладі після натискання клавіші **MOD** висвічується остання задана величина, наприклад, величина максимальної віддалі (рис.19).

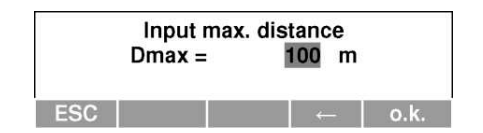

Рис. 19. Ввід максимальної віддачі візування

Для зміни параметра кнопкою, розташованою під стрілкою стирають попередні дані та цифровими кнопками на правій панелі приладу встановлюють необхідне значення. Клавішою, яка розташована під o.k., підтверджують набране значення.

Решта чотири параметри за необхідності змінюють аналогічно до першого.

**Min. Sight**. - мінімальна висота візирного променя, яку можна змінювати від 0.00000 до 1.00000 м (якщо задати нуль, то висота візирного променя не контролюється);

**Max. Diff**. - максимальна різниця між перевищеннями, отриманими в різних прийомах на станції, яку можна змінювати від 0.00000 до 0.01000 м (якщо задати нуль, то різниця між перевищеннями у прийомах не контролюється);

**Refr. Coeff**. - коефіцієнт рефракції, який можна змінювати від -1.000 до  $+1.000$ :

**Ut. Offset**. - додаткові величини. Наприклад, величину п'ятки рейки, якщо вона не дорівнює нулю, або з іншого комплекту.

**ADJUSTMENT** - дає змогу виконати електронно перевірку лінії візування (основна перевірка нівеліра).

Увімкнувши нівелір натискають на клавішу MENU і кнопками, розташованими під стрілками jf вибирають пункт 2 ADJUSTMENT.

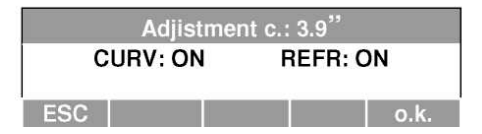

Рис. 20. Параметри пункту ADJUSTMENT

Після натискання на клавішу під написом **YES** на табло висвітиться раніше визначене абсолютне значення нахилу лінії візування с: (на рис. 20 с = 3.9") та інформація про те, чи враховувалась **(ON)** під час виконання перевірки кривизна Землі **(CURV:)** і рефракція **(REFR:)**.

Якщо підтвердити цю інформацію клавішею о.к., тоді на табло висвітиться повідомлення:

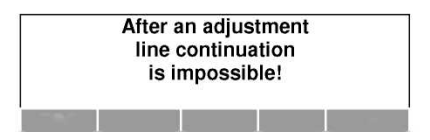

Це попередження про те, що після виправлення не можна продовжувати перерваний нівелірний хід. Натиснувши знову на клавішу о.к., на дисплеї висвітяться назви методів (рис. 10). за допомогою яких можна виконати основну перевірку нівеліра.

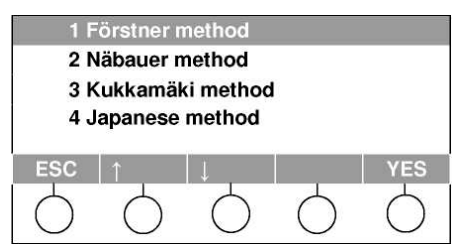

Рис. 21. Методи виконання основної перевірки нівеліра (електронно)

Установивши ці параметри, переходять до вибраного напрямку передачі даних з Trimble в периферійні пристрої, чи навпаки.

Значення семи параметрів передачі такі самі, як і в підпункті 2 PARAMETR SETTING пункту **4 SET REC. PARAM** у головному меню.

У підпункті 3 SET PARAMETERS восьмий параметр NAME - ім'я інтерфейсу для логічного асоціювання передачі даних. У цьому параметрі є ще такі під- параметри:

NAME СОМР1

NAME COMP 2 NAME MODEM NAME MODE1

NAME MODE 2

NAME PRINTER.

Тобто кожному з INTERFACE можна відразу присвоїти один із цих підпараметрів. Для підпункту 2 INTERFACE 2 висвітиться те саме, що і для 1 INTERFACE 1. Далі для 2 INTERFACE 2 поступають так само, як і для 1 INTERFACE 1.

Підпункти. 1 INTERFACE 1 і 2 INTERFACE 2 призначені для збереження параметрів передачі даних на дві системи.

2. PC-DEMO - цей підпункт дає змогу відобразити панель керування і дисплей Trimble на моніторі PC. Для цього необхідна програма PC-DEMO, яку можна придбати додатково на диску.

Щоб викликати цей підпункт, необхідно перемкнути PC-DEMO в ON. Якщо тепер програму запустити на PC, то панель Trimble відобразиться на дисплеї персонального комп'ютера (PC).

3. UPDATE / SERVICE - оновлення / обслуговування. Цей підпункт дає змогу:

ІМЕМ Initialisation - ініціалізувати пам'ять, тобто форматувати внутрішню пам'ять. Під час цієї дії всі попередні дані у внутрішній пам'яті зітруться;

Update Trimble - оновити програмоване забезпечення для Trimble.

4 SET REC. PARAM - установлення параметрів запису.

Увійти в цей пункт можна аналогічно, як у попередньому. Після входження у цей пункт на дисплеї висвітяться два підпункти (рис. 12).

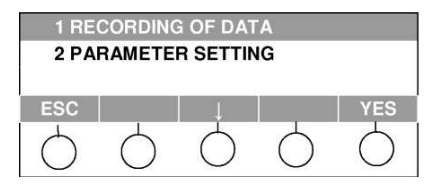

Рис. 22. Підпункти пункту 4 SET REC. PARAM головного меню Увійшовши у підпункт 1 RECORDING OF DAT**A** (запис даних), на дисплеї висвітиться:

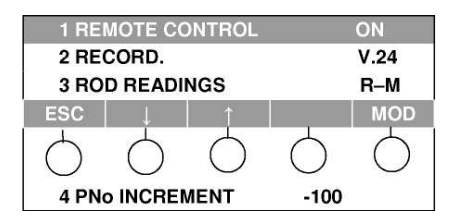

1. REMOTE CONTROL - дистанційне керування;

REMOTE CONTROL OFF - дистанційне керування вимкнуто;

REMOTE CONTROL ON - дистанційне керування увімкнуто (активізація інтерфейсу на PC).

2. RECORD - запис даних.

RECORD. **iMeM** - запис на внутрішню пам'ять;

RECORD. V.24 - запис на комп'ютер;

RECORD. none - без запису.

3. ROD READINGS - встановлення виду даних, що будуть записуватися. ROD READINGS RMC - запис виміряних та зрівноважених даних; ROD READINGS R-M - запис тільки виміряних даних.

4. PNo INCREMENT - приріст номерів точок від -100 до +100. Установимо 4 PNo INCREMENT 1. Тоді, якщо номер попередньої точки був, наприклад 1, то для наступної точки буде 2. Якщо номер попередньої точки був -50, то для наступної буде - - 49. Установимо 4 PNo INCREMENT -10. Тоді, номери наступних точок для наведеного вище прикладу будуть - - 9, і - 60.

Увійшовши у підпункт 2 PARAMETR SETTING (установлення параметрів) на дисплеї висвітяться такі параметри:

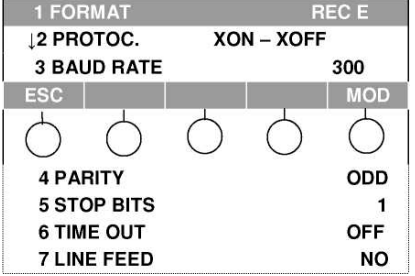

1. FORMAT - формат даних. Тут можна установити такі дані: FORMAT REC Е - рекомендована установка;

FORMAT. REC 500 - додаткова установка з меншою кількістю інформації.

2. PROTOC - протокол передачі даних. Тут можна установити такі дані залежно від типу інтерфейсу комп'ютера:

PROTOC XON - XOFF; PROTOC. REC500, PROTOC. LN-CTL.

3. BAUD RATE - швидкість передачі даних. Можна задавати таку швидкість: 300, 600, 1200, 2400, 4800, 9600,19200 залежно від комп'ютера.

4. PARITTY - можна установити парну (EVEN), непарну (ODD) кількість бітів, або відсутність перевірки NONE.

5. STOP BITS - стопові біти. Можна установити:

STOP BITS 1 - один біт;

STOP BITS 2 - два біти.

6. TIME OUT - пауза. Можна установити:

TIME OUT OFF - пауза вимкнута;

TIME OUT 10 - пауза 10 с (можна змінювати від 10 до 90 с.).

7. LINE FEED - перевід рядка. Можна установити:

LINE FEED ON - ні;

LINE FEED YES - так (аналогічно клавіші комп'ютера Enter).

**5 SET INSTR. PARAM** - установлення параметрів приладу. Цей пункт головного меню забезпечує вибір одиниць вимірювання; кількість значущих цифр після коми у вимірюваних величинах; спосіб вимкнення приладу, наявність акустичного сигналу; вибір мови, на якій висвітлюється інформація на дисплеї.

За допомогою клавіатури, як вище зазначено, входять у цей пункт. Після натискання клавіші під написом YES на дисплеї висвітиться (рис. 23):

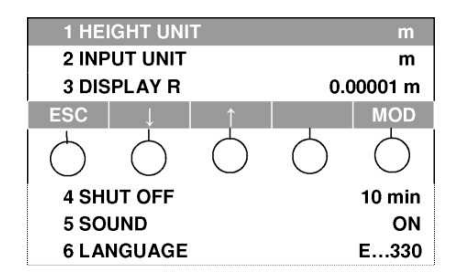

Рис. 23. Параметри пункту 5 SETINSTR.PARAM, головного меню За допомогою кнопок під стрілками - вибирають необхідний параметр.

Для установлення характеристики вибраного параметра використовують клавішу, що розташована під функцією MOD. Те, що останнє висвічується на дисплеї і буде збережено в пам'яті.

### 1. HEIGHT UNIT m - одиниці, в яких визначатимуться висоти

**m** - метри.

**ft** - фути

2.INPUT UNIT m - одиниці величин, які вводять

**m** - метри.

**ft** - фути

3. DISPLAY R 0.0001m - точність, з якою визначається відлік рейки. Можна установити дискретність відліку 0,001; 0,0001 м.

- 4. SHUT OFF вимкнення приладу. Можна установити: SHUT OFF 10 min - вимкнення приладу автоматично через 10 хв. SHUT OFF OFF - вимкнення приладу клавішею OFF.
- 5. SOUND звуковий сигнал. Можна установити: SOUND ON - звуковий сигнал увімкнений; SOUND OFF - звуковий сигнал вимкнутий.
- 6. LANGUAGE мова. Можливі два варіанти: німецька і англійська. LANGUAGE E-330 - англійська; SPRACHE D-330- німецька.

### *Порядок виконання лабораторної роботи №1*

1. Отримати з геокамери нівелір, дві нівелірні рейки, штатив.

2. Встановити штатив. Розставити ніжки і підняти їх на необхідну висоту. Верхня частина головки штатива повинна бути горизонтальна.

3. Виконати перевірку штатива.

4. Вийняти з футляра нівелір, запам'ятавши його розташування і закріпити його за допомогою станового ґвинта на штативі.

5. Оглянути нівелір.

6. Вивчити і замалювати будову нівеліра.

7. Привести нівелір у робочий стан.

8. Оглянути нівелірну рейку і замалювати її будову в зошиті.

9. За допомогою приціла навести нівелір на рейку (домогтися чіткого зображення сітки ниток і предмета).

10. Дістати з футляра нівеліра батарею і встановити її в прилад.

11. Вивчити і замалювати розташування клавіш. Увімкнути нівелір.

12. За допомогою клавіатури переглянути меню приладу і їх функції.

13. Провести пробні виміри.

14. Виконати нівелювання на станції.

15. Вимкнути нівелір і вийняти батарею.

16. Від'єднати нівелір від штатива, спакувати правильно у футляр і закрити.

17. Скласти нівелірні рейки.

18. Зі брати штатив.

19. Здати прилад у геокамеру.

20. Оформити результати лабораторної роботи в зошиті для лабораторних робіт.

#### *Питання для самоконтролю*

- 1. Яке збільшення зорової труби нівеліра Trimble ?
- 2. Яка мінімальна віддаль фокусування нівеліра Trimble ?

3. Які одиниці вимірювання в нівелірі?

4. Який тип компенсатора застосовується в нівелірі Trimble ?

- 5. Що належить до комплекту нівеліра Trimble ?
- 6. Як користуватися зарядним пристроєм?
- 7. Будова нівелірної рейки.
- 8. Панель керування приладом?
- 9. Як увімкнути прилад?
- 10. Як вимкнути прилад?
- 11. Функціональні клавіші.
- 12. Як увімкнути підсвітку?
- 13. Скасування введених даних.
- 14. Повернення на попередню сторінку.
- 15. Клавіша введення результатів.
- 16. Величини виміру віддалей.
- 17. Відображувані символи на дисплеї нівеліра.
- 18. Режими вимірювання віддалі до рейки.
- 19. Режими вимірювання відліків на рейку.

20. Точність вимірювання віддалі електронним нівеліром Trimble з інварними кодовими рейками.

21. Діапазон вимірювання віддалі електронним нівеліром Trimble з інварними кодовими рейками.

### **Перелік використаної літератури**

1.Геодезичний енциклопедичний словник. Львів, 2001.

2.Геодезичні прилади. Підручник за редакцією Т. Г. Шевченка. Друге видання, перероблене та доповнене. Львів: Видавництво Львівської політехніки, 2009. 484 с.

3.Земледух Р.М. Картографія з основами топографії Київ.: Вища школа, 1993. 456 с.

4.Інструкція з топографічного знімання у масштабах 1:5000, 1:2000, 1:1000, 1:5000. К.: ГУГК, 1999.

5.Костецька Я.М. Геодезичні прилади. ч. II. Львів. Престиж-інформ, 2000. 324 с.3.